## **How to Access Databases through CARSI**

## **(Gale)**

Use any web browser to access the URL "<https://infotrac.gale.com/itweb/jiang>"

**1、**As the web being shown below, login with your INTL ID to access the database.

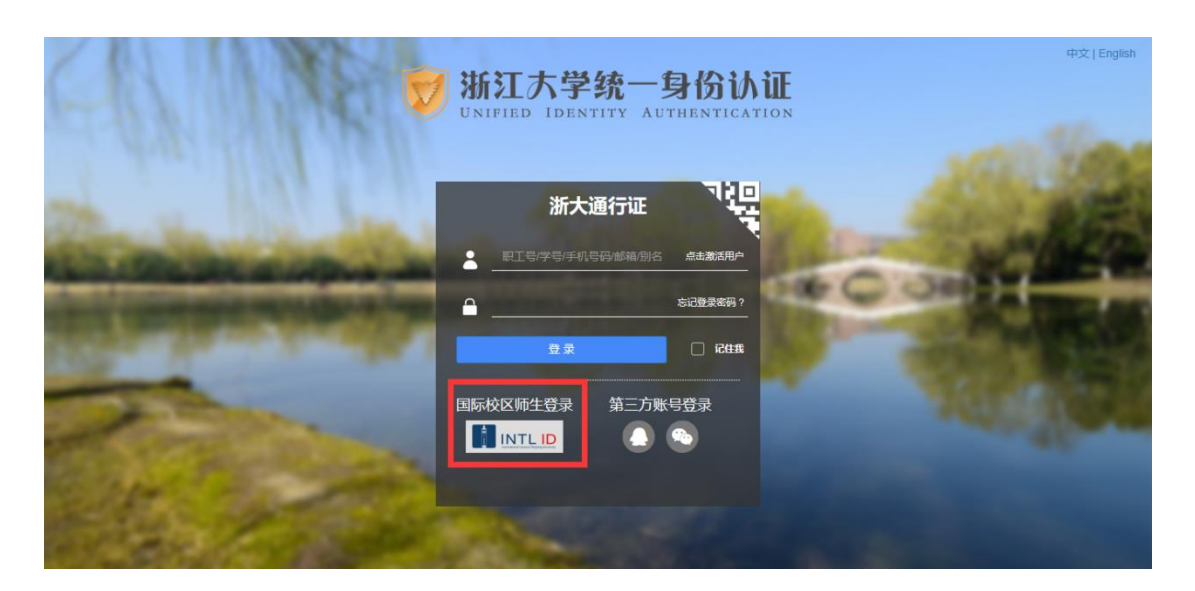

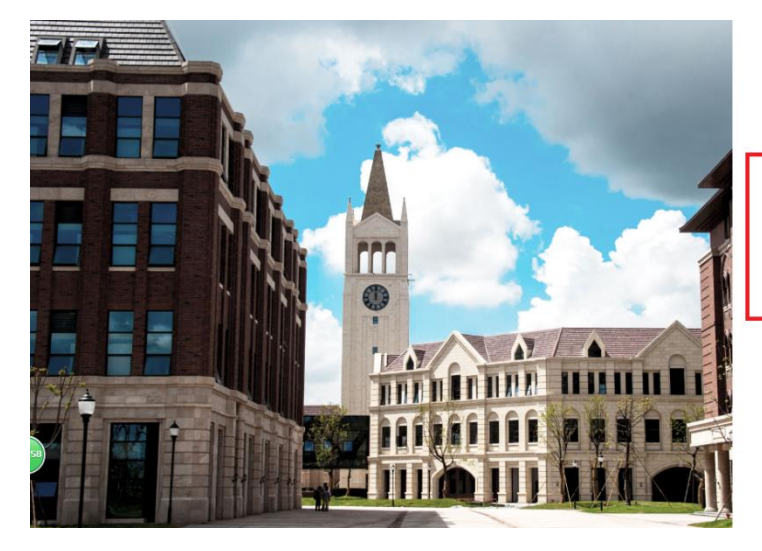

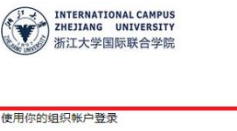

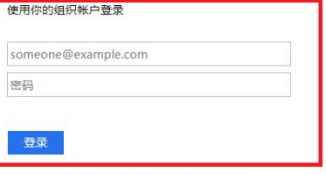

Please login with your INTL ID, If you have<br>problems logging in, email its.int!@zju.edu.cn or<br>call 0571-87572669.

C 2016 Microsoft

INTERNATIONAL CAMPUS ZHEJIANG UNIVERSITY